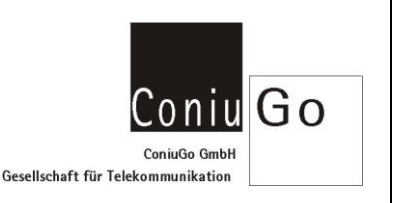

# Wichtige AT- Kommandos als Voraussetzung zum Einbuchen in das Funktelefonnetz und zur Beurteilung der Verbindungsqualität.

Modems in GSM- Funknetzen (GPRS, EDGE, UMTS, LTE) können sich problematisch verhalten, wenn die Funkverbindung zur Funkzelle instabil ist. Hierfür können zahlreiche Gründe von Bedeutung sein:

- Das Modem ist in einer unterversorgten Gegend, die Funkverbindung ist schwach. Abhilfe kann hier eine Antenne mit Richtwirkung schaffen (auch "Gewinnantenne" genannt). Eine solche Antenne "konzentriert" die Abstrahlung und den Empfang in eine Vorzugsrichtung.
- Trotz Verwendung einer Gewinnantenne ist die Funkverbindung schlecht oder sogar schlechter als zuvor mit einer omnidirektionalen Antenne, die keine Vorzugsrichtung hat. Abhilfe kann geschaffen werden durch das Ausrichten der Antenne auf die Gegenstelle der Funkzelle. Wird eine Gewinnantenne nicht ausgerichtet, kann die Funkverbindung gegenüber einer omnidirektionalen Antenne (also ohne Vorzugsrichtung) sogar schlechter sein.
- Gebäudewände oder Schaltschränke schwächen die Funkverbindung. Abhilfe schafft das Anbringen der Antenne außen am Gebäude. Das gilt besonders für eine Gewinnantenne mit Richtwirkung, die ja nicht reflektierte Wellen aus allen Richtungen empfangen kann und daher ein möglichst großes "Freifeld" benötigt. Innerhalb von Gebäuden funktioniert eine solche Antenne eher schlechter.

Doch wie kann man die Empfangsqualität überhaupt beurteilen? Wie erfährt man – wenn mehrere Funknetze vom Provider betrieben werden – in welchem der Netze das Modem arbeitet? Wie kann man einen störenden Wechsel zwischen GPRS, UMTS, LTE vermeiden, wenn das Modem dauernd die instabile Verbindung optimieren will?

Hierzu dienen verschiedene AT- Kommandos, die sowohl Informationen abfragen können, als auch dazu dienen, das Modem auf GSM/GPRS, UMTS oder LTE festzulegen. Der nachfolgende Text bezieht sich auf das ConiuGo- LTE- Modem mit der GSM- Engine Telit LE910. Für GSM- oder UMTS- Modems bzw. Modems anderer Hersteller gelten möglicherweise andere AT- Befehle. Manche Befehle sind dann möglicherweise auch nicht ausführbar. Z.B. kann ein GSM- Modem natürlich nicht Abfragen ausführen, die das UMTS- oder LTE- Netz betreffen. Daher sind in jedem Fall die Manuals der AT- Befehle des Modems, das Sie benutzen, zu konsultieren.

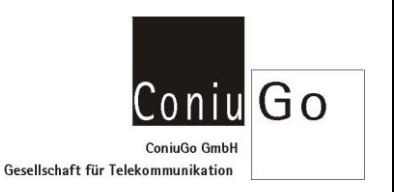

## PIN- Status abfragen bzw. PIN- Nummer übergeben:

 $at$  + cpin?

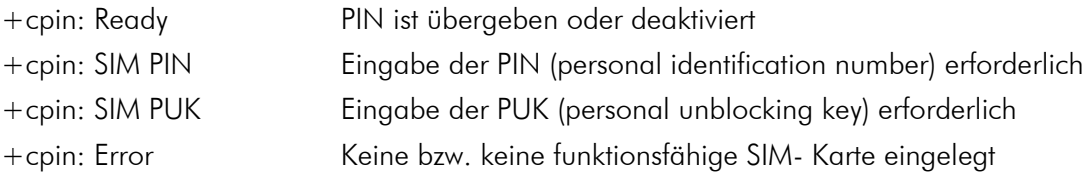

Das Modem muss hier mit "Ready" antworten. Ansonsten muss die PIN eingetragen oder deaktiviert werden.

### Funkservice des Modems abfragen bzw. auswählen:

 $at + ws46?$ 

+WS46: 25 für "factory default"

#### Folgende Antworten des Modems sind möglich:

- 12 => GSM Digital Cellular Systems (GERAN only)
- $22 =$  > UTRAN only
- $25 =$  3GPP Systems (GERAN and UTRAN and E-UTRAN) (factory default)
- $28 =$  > E-UTRAN only
- $29$  = > GERAN and UTRAN
- $30$  => GERAN and E-UTRAN
- $\bullet$  31 = > UTRAN and E-UTRAN

#### Es bedeuten:

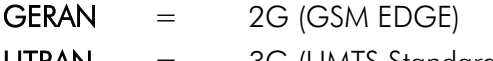

- $UTRAN = 3G$  (UMTS Standard)
- $E-UTRAN = 4G$  (LTE Standard)

#### Oder Funkservice aktiv auswählen mit

 $at+ws46=25$  z.B. für den "factory default"

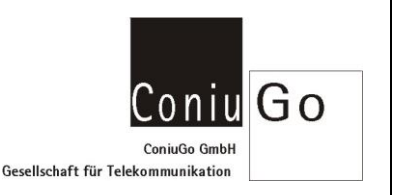

## Abfragen des Funknetzbetreibers (Provider):

 $at+copy?$ 

## +COPS: 0,0,"Telekom.de",2 => Mode, Format, Providername, Network Type

### <Mode>

- 0 = automatische Netz-/ Operatorauswahl (factory default)
- 1 = manuelle Netz-/ Operatorauswahl
- $2 =$  vom Operator abmelden, MODUL bleibt unregistriert bis  $AT+COPS = 0$  oder 1 oder 4
- $3 =$  nur setzen des Formates (restliche Parameter werden ignoriert)
- 4 = manuell/automatisch (<Providername> muss angegeben werden); schlägt manuelle Auswahl fehl, wird automatische Netzsuche (<mode>=0) aktiviert

### <Format>

- 0 = alphanumerische Langform (max. 16 Zeichen)
- 1 = alphanumerische Kurzform (max. 8 Zeichen siehe GSM MoU SE.13)
- 2 = numerische GSM Location Area Identification Number (siehe 3GPP TS 24.008 [8])

### <AcT>: access technology selected

- 0 GSM
- 1 GSM Compact
- 2 UTRAN
- 3 GSM w/EGPRS (see NOTE 1)
- 4 UTRAN w/HSDPA (see NOTE 2)
- 5 UTRAN w/HSUPA (see NOTE 2)
- 6 UTRAN w/HSDPA and HSUPA (see NOTE 2)
- 7 E-UTRAN

## Zellen- und Netzinformation abfragen:

Die üblicherweise gewählte Einstellung für die Abfrage der Netzwerkregistrierung (factory default) ergibt nur wenige, grundlegende Informationen.

 $at+creq?$ 

Mehr Informationen erhält man durch das Erweitern der Ausgabe: at+creg=2 => erw. Info aktivieren

Nun enthält die Abfrage at+creg?

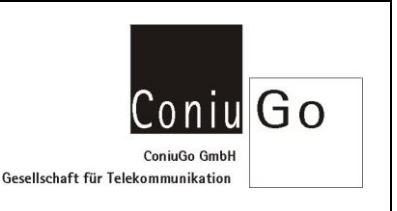

weit umfangreichere Informationen und wird darüber hinaus periodisch wiederholt, was zur Beurteilung der Verbindungsqualität sehr wertvoll ist:

 $+$ CREG: 2,1,"37B0","2101BF",2  $\qquad \qquad \Rightarrow$  Modus, Status, Area Code, Cell ID, Network Type

### <Modus>

• 2 wurde für die erweiterte Ausgabe zuvor gesetzt

### <Status>

- 0 = nicht Registriert, keine Suche nach Netzwerk
- $1 =$  Registriert im Heimnetz
- $2 =$  nicht Registriert, Netzsuche + Registrierungsversuch läuft
- $3$  = Registrierung fehlgeschlagen
- $4 =$  unbekannt
- $5$  = Registriert im Partnernetz (Roaming)

### <Network Type>

- 0 GSM
- 
- 
- 
- 
- 6 UTRAN w/HSPA (HSDPA and HSUPA)  $\implies$  UTRAN mit Wideband Code
- $\epsilon$  2 UTRAN  $\epsilon$  => Universal Terrestrial Radio Access Network = 3G
- 3 GSM w/EGPRS => EDGE erweitertes GPRS (Erhöhung der Datenrate)
- 4 UTRAN w/HSDPA => UTRAN mit Wideband (W-CDMA) über High Speed Downlink Packet Access (HSDPA, 3.5G, 3G+)
- 5 UTRAN w/HSUPA => UTRAN mit Wideband (W-CDMA) über UMTS High Speed Uplink Packet Access (HSUPA)
	- Division Multiple Access (WCDMA) mit beiden Standards  $7 E$ -UTRAN  $=$   $5$  evolved UTRAN  $=$  4G (LTE Standard)
- 

Mit den so erhaltenen Informationen sollte es auch in schwierigen Fällen möglich sein herauszufinden, welche Funktelefonnetze am Betriebsort überhaupt verfügbar sind. Zudem kann ermittelt werden, welche Verbindungsqualität zu erreichen ist. Darüber hinaus kann auch die Optimierung der Antenne des Modems gut überwacht und begleitet werden. Es ist mit Hilfe der AT- Befehle möglich die Veränderungen zu ermitteln, die sich bei der Verwendung verschiedener Antennen und die Veränderung der Antennenposition und -ausrichtung im Einzelfall ergeben.

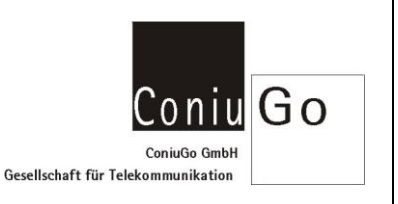

## Weitere hilfreiche AT- Befehle

Außerhalb der Standard- AT- Befehle, die ein GSM- Modem beherrscht, verfügen die Modems mit Telit-Engine über weitere, sehr leistungsfähige Kommandos, die allerdings das Format at#....... haben, also anstelle von + ein # zwischen at und dem Befehlsnamen benutzen. Auch diese sind sehr gut zu gebrauchen, um die etwas über die Funkzelle und ggf. weitere benachbarte Funkzellen zu ermitteln.

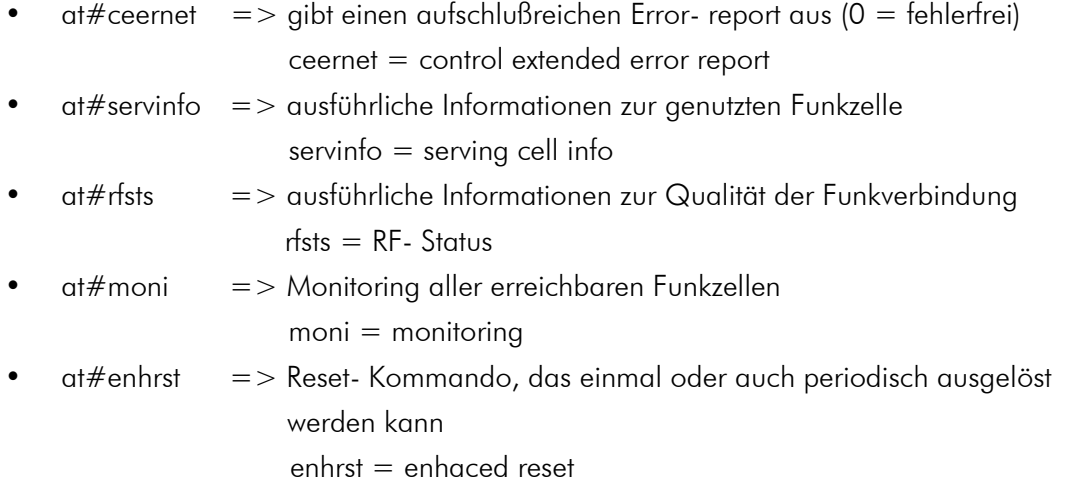

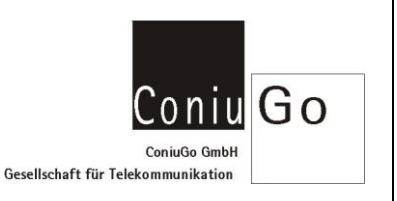

# SMS versenden

### Nachrichtenformat einstellen:

 $at+cmgf=1$   $=$   $>$  1  $=$  Textmode, 0  $=$  PDU Mode=  $>$  Texteingabe als Oktet String OK

### SMS Versand:

## Nummer SMS Servicecenter hinterlegen und mit Eingabetaste [ENTER] bestätigen at+csca="+491710760000",145

oder at+csca="01710760000",129

### SMS schreiben, mit Eingabetaste [ENTER] bestätigen und versenden mit STRG+Z (0x1Ahex)

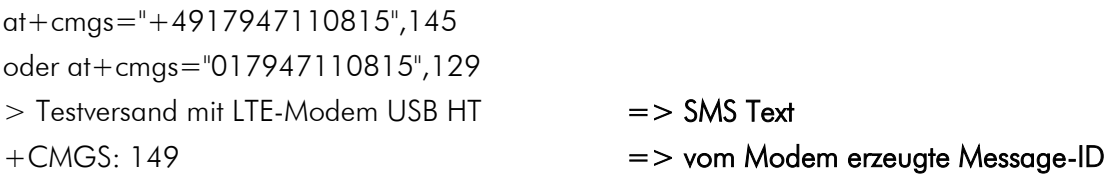

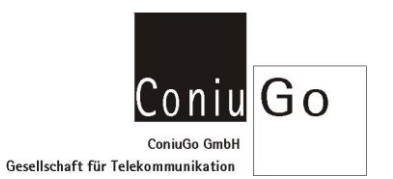

# E-Mail versenden

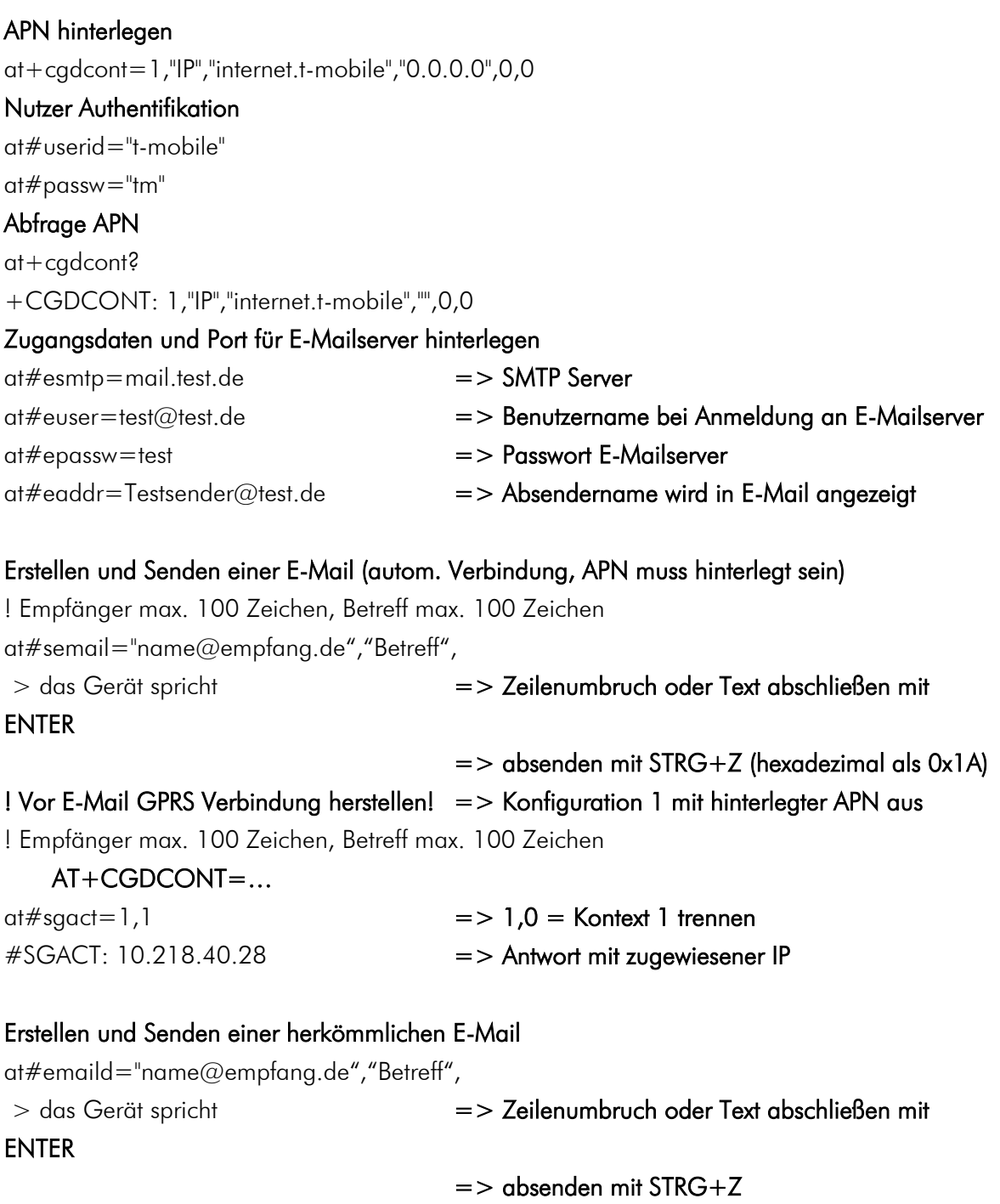

at#sgact=1,0 => GPRS Verbindung trennen

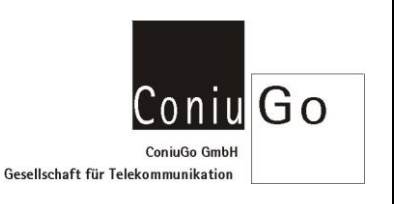

## Daten- und Sprachanruf

### Service Klasse setzen 0 = Data, 1 = Fax Class 1, 8 = Voice-Call

at+fclass=8 => Telefonanruf

## Voice-Call

## atd 033032179938 => Sprachanruf tätigen OK => Verbindung besteht

- NO CARRIER  $\Rightarrow$  Anruf durch Gegenstelle beendet
- ath => Modem schließt bestehende Verbindung

## Mehr Informationen während Verbindung => Tele Type Writer (TTY mode)

- 
- at#tty=1 => 0 = Disable TTY (default);
	- $=$  > 1 = Enable Full TTY;
	- $=$  > 2 = Enable VCO (Voice Carry Over);
	- $=$  > 3 = Enable HCO (Hearing Carry Over)

Voice-Call mit Full TTY

atd 033032179938 => Sprachanruf DIALING RINGING **CONNECTED** ath RELEASED

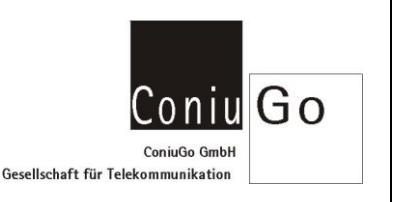

## Nutzen von Antennen- Diversität (bei Anschluss mehrerer Antennen)

In sehr vielen Anwendungsfällen – gerade innerhalb von Gebäuden oder bei großen Gebäuden in der Umgebung der Antenne – befindet sich die Antenne in einem Überlagerungsfeld zahlreicher reflektierter Funkwellen der GSM- Zelle. Hier kommt es zu dicht benachbarten Orten, an denen sich die Funkwellen durch Überlagerung verstärken oder abschwächen bzw. sogar auslöschen. Um dieses Phänomen besser handhaben zu können, benutzt man mehrere Antennen, die in einem sinnvollen Abstand zueinanderstehen, so dass die Wahrscheinlichkeit groß ist, dass zumindest eine dieser Antennen gute Empfangsbedingungen im Interferenzfeld hat. Diese Technik wird auch bei W-LAN- Funknetzen angewendet und wird als "Antennendiversität" bezeichnet.

Neben der Diversität zur Reduzierung von Interferenzeffekten kann die Verwendung mehrerer Antennen auch dazu dienen, mehrere Funkkanäle gleichzeitig zu nutzen, also nicht die Qualität der Funkverbindung zu verbessern, sondern den Datendurch-satz zu erhöhen. Auch diese Technik beherrschen manche der hochwertigen UMTS- oder LTE- Modems.

Informationen dazu sind in den technischen Unterlagen und dem AT- Befehlssatz des jeweiligen Modems zu finden.

### RX Diversity (Antennen Diversität zur Reduzierung von Interferenz-Effekten)

at#rxdiv?

#rxdiv: 1,1 => RX Diversity, DARP mode

#### RX Diversity

- 0 deaktiviert
- 1 aktiviert (default)
- 6 Test mode => Haupt-Antennen Port für Tx (Senden); DIV-Antennen Port Rx (Empfangen).

DARP mode => Downlink Advanced Receiver Performance (zur Verbesserung der Netzauslastung)

- 0 DARP nicht unterstützt
- 1 DARP Phase 1(default value)